# **PRUEBAS SELECTIVAS**

# **AUXILIARES ADMINISTRATIVOS**

# **AYUNTAMIENTO DE PARLA**

**FASE DE OPOSICIÓN:**

**PRUEBA DE OFIMÁTICA**

# **MODELO B**

*XXXXXXXXXXXXX* 

**A CONTINUACIÓN, ENCONTRARÁ LA**

**PRUEBA DE INFORMÁTICA**

**Esta parte de la prueba tiene 50 preguntas (+10 de reserva) con 3 opciones de respuesta: Una y sólo una es la válida.**

- **La opción elegida como válida (A, B, C) tendrá que marcarla en la hoja de respuestas.**
- **Marque todo el espacio y suficientemente intenso.**
- **Debe responder en "CAMPO 2" (comprueben que empiezan a contestar correctamente)**
- **En el campo "GRUPO", de la hoja de respuestas, marque la opción "B", si no lo hace no se podrá corregir su ejercicio.**
- **La fórmula de corrección es la siguiente: PT= [(nº RC × 1) −(nºRE × 1/nºRA)]× 10] ∕ nº TP.**
- **Las preguntas de reserva sólo puntuarán en caso de que se anule alguna de las 50 preguntas del cuestionario, por orden de colocación.**
- **Dispone de 50 minutos para terminar la prueba.**

# **NO ABRA EL CUESTIONARIO HASTA QUE SE LO INDIQUE EL EXAMINADOR.**

2

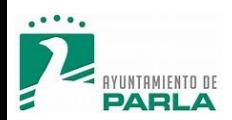

## **PREGUNTAS PRINCIPALES**

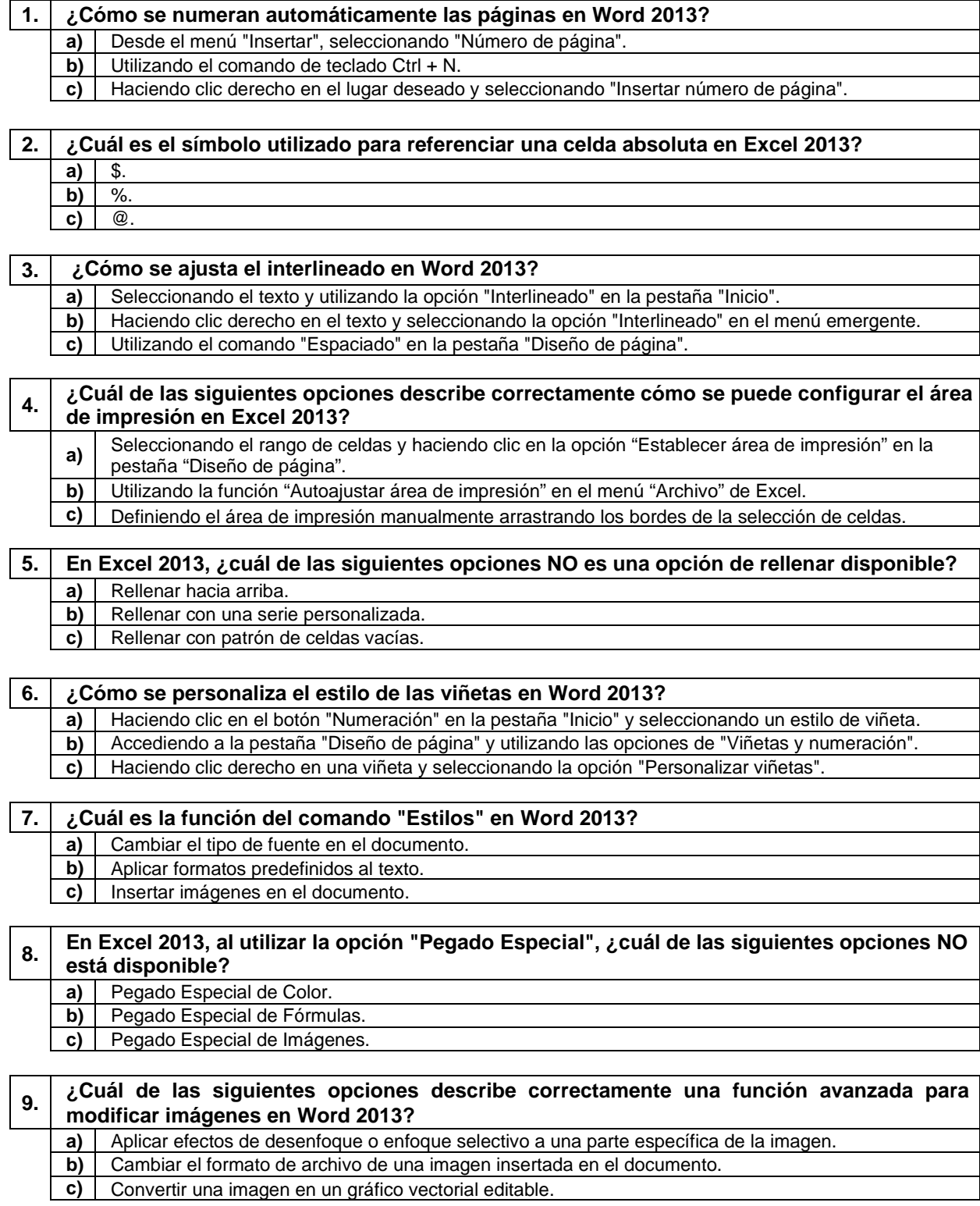

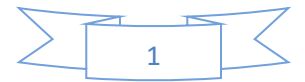

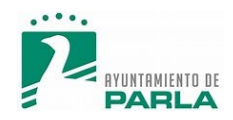

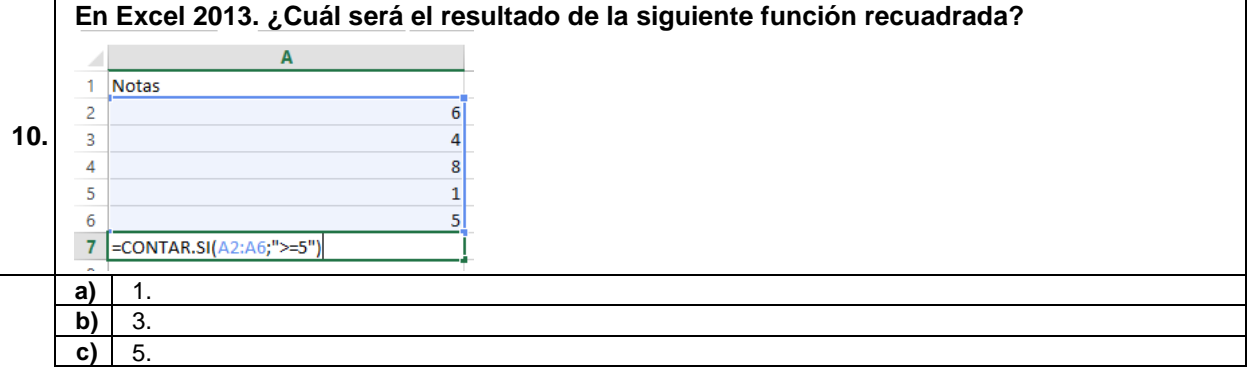

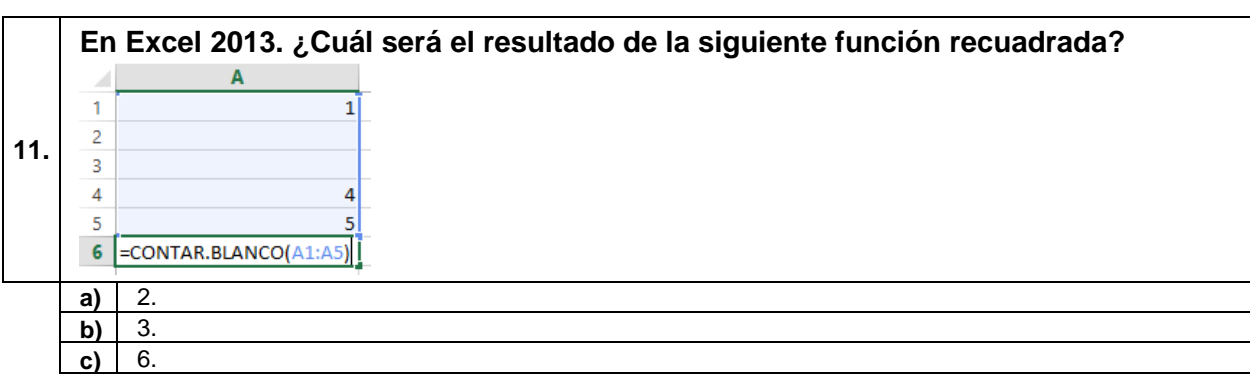

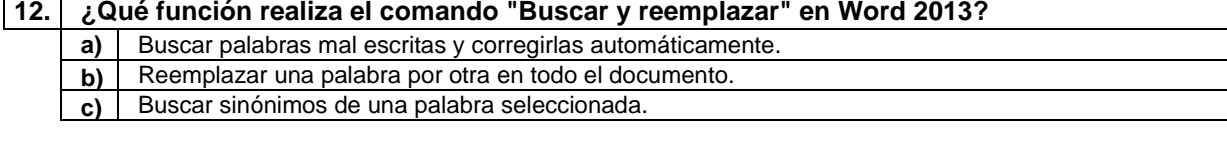

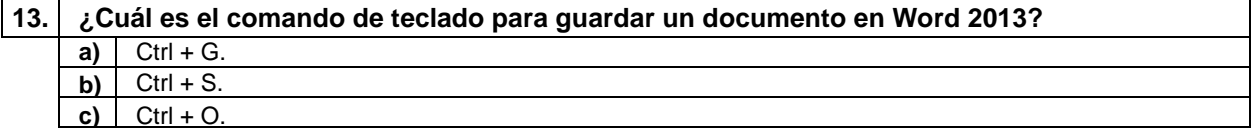

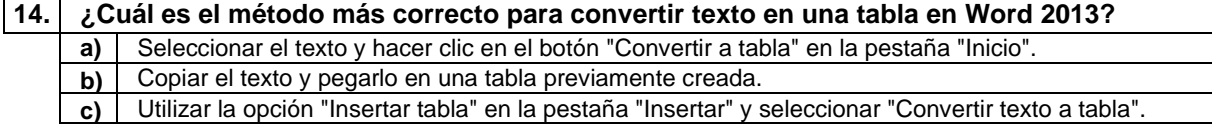

**15. ¿Cuál de las siguientes opciones NO es un tipo de filtro disponible en Excel 2013? a)** Filtro por color.<br>**b)** Filtro personali: **b)** Filtro personalizado.

**c)** Filtro de número.

#### **16. ¿Cómo se inserta una nueva hoja de cálculo en Excel 2013? a)** Desde el menú "Inicio", seleccionando "Nueva hoja".<br>**b)** Utilizando el comando de teclado Ctrl + N. **b)** Utilizando el comando de teclado Ctrl + N. **c)** Haciendo clic derecho en una pestaña de hoja existente y seleccionando "Insertar hoja".

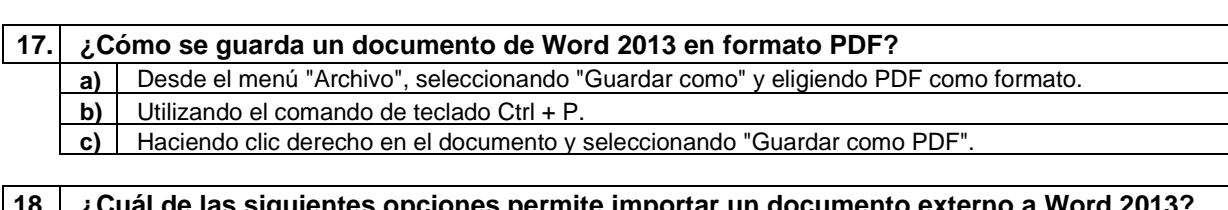

#### **18. ¿Cuál de las siguientes opciones permite importar un documento externo a Word 2013? a)** Abrir documento. **b)** Importar documento. **c)** Insertar documento.

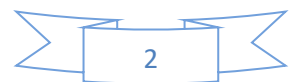

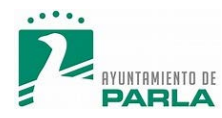

#### **19. En Excel 2013, ¿cuál de las siguientes opciones de borrado NO está disponible en el programa? a)** Borrar celdas en blanco.

- **b)** Borrar comentarios.
- **c)** Borrar hipervínculos.

## **20. ¿Cuál de las siguientes opciones describe correctamente la función del comando "Ajustar texto" al insertar una imagen en Word 2013?**

- **a)** | El comando "Ajustar texto" permite alinear la imagen con el texto circundante
- **b)** El comando "Ajustar texto" cambia el tamaño del texto para que se ajuste al ancho de la imagen.
- **c)** El comando "Ajustar texto" aplica efectos de sombra y brillo al texto circundante.

## **21. ¿Cómo se justifica el texto en Word 2013?**

- **a)** Ctrl + J. **) Ctrl + R.**
- **c)** Ctrl + E.

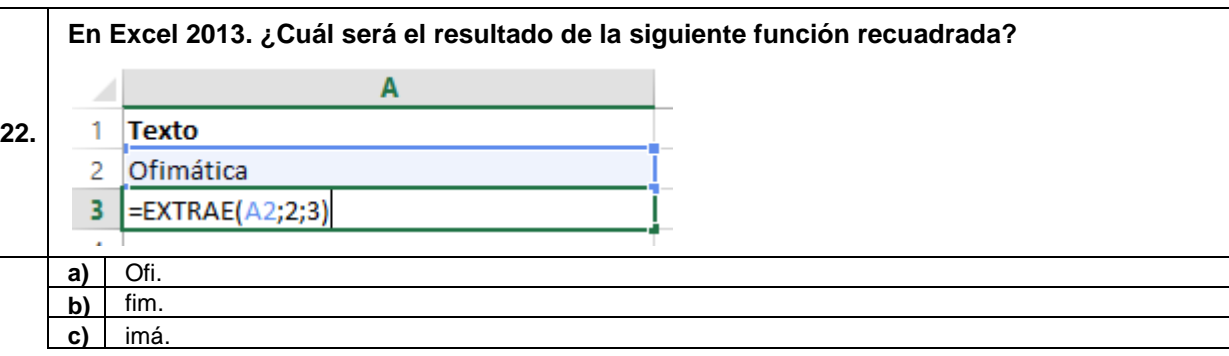

### **23. ¿Cuál es la forma correcta de añadir citas al documento en Word 2013?**

a) | Seleccionando el texto y utilizando la opción "Cita" en la pestaña "Inicio".

**b)** Copiando y pegando la cita directamente desde otra fuente.

**c)** Escribiendo la cita entre comillas y subrayándola manualmente.

## **24. ¿Cuál es la extensión de archivo predeterminada de Excel 2013? a)**  $\vert$  .xls **b)** .xlsx **c)** .exe

#### **25. ¿Cuál de las siguientes opciones describe correctamente una propiedad que se puede configurar en las propiedades de un documento en Word 2013? a)** Establecer el tema de color del documento.

**b)** Asignar una plantilla de diseño al documento.

**c)** Definir las palabras clave del documento para facilitar su búsqueda.

**26. ¿Cuál de las siguientes opciones NO es una opción de diseño de encabezado y pie de página en Word 2013? a)** Vincular al contenido. **b)** Mostrar posición actual. **c)** Cambiar fuente y tamaño de texto.

### **27. ¿Cuál de las siguientes opciones describe correctamente cómo se utiliza la fórmula SI en Excel 2013? a)** La fórmula SI se utiliza para buscar un valor específico dentro de un rango de celdas y devuelve la posición relativa de ese valor. **b)** La fórmula SI se utiliza para realizar operaciones aritméticas básicas, como sumar, restar, multiplicar y dividir valores en Excel. **c)** La fórmula SI se utiliza para evaluar una condición y, si es verdadera, devuelve un resultado específico; de lo contrario, devuelve otro resultado.

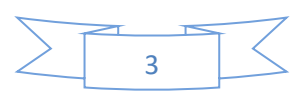

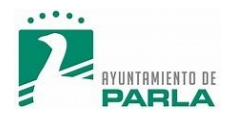

#### **28. En Excel 2013, ¿cuál de las siguientes opciones NO es una opción de formato disponible para celdas?**

- **a)** Formato de fecha larga.
- **b)** Formato de fracción.
- **c)** Formato de ecuación.

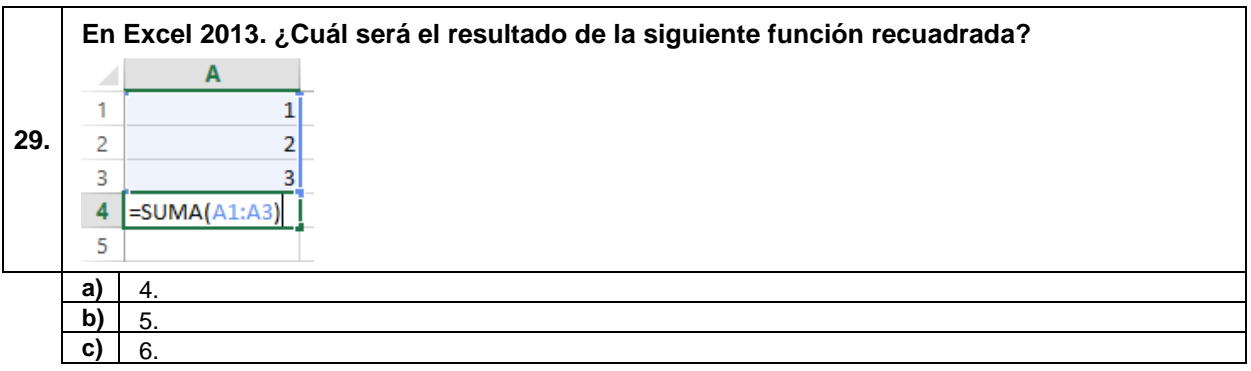

## **30. ¿Qué función se utiliza para redondear un número al entero más cercano en Excel 2013? a)** REDONDEAR.MENOS<br>**b)** REDONDEAR.MAS

- **b)** REDONDEAR.MAS<br>**c)** REDONDEAR
- **c)** REDONDEAR

### **31. ¿Cuál de las siguientes opciones NO describe correctamente una característica avanzada de las sangrías en Word 2013?**

- **a)** Aplicar sangría francesa a un párrafo seleccionado.
- **b)** Establecer sangrías diferentes en la primera línea y el resto del párrafo.
- **c)** Alinear el texto en forma de escalera dentro de un párrafo.

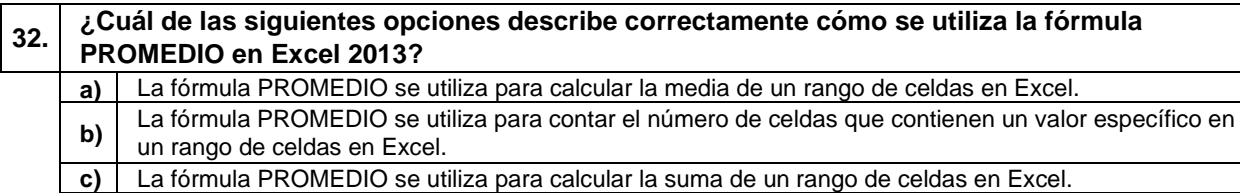

## **33. ¿Cuál es el comando de teclado para seleccionar todo el texto en Word 2013?**

 $a)$  Ctrl + A **b)** Ctrl + E. **c)** Ctrl + X.

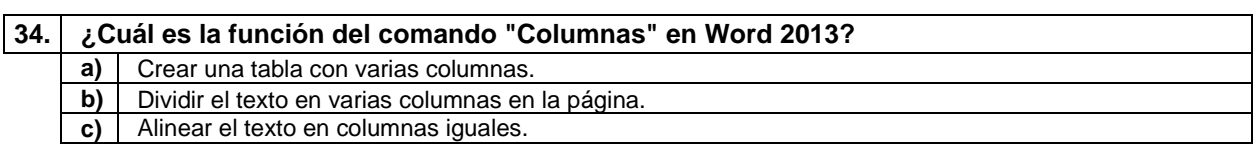

## **35. En Excel 2013, ¿cuál de los siguientes NO es un tipo de minigráfico disponible? a)** Minigráfico de Columnas. **b)** Minigráfico de Área. **c)** Minigráfico de Ganancia.

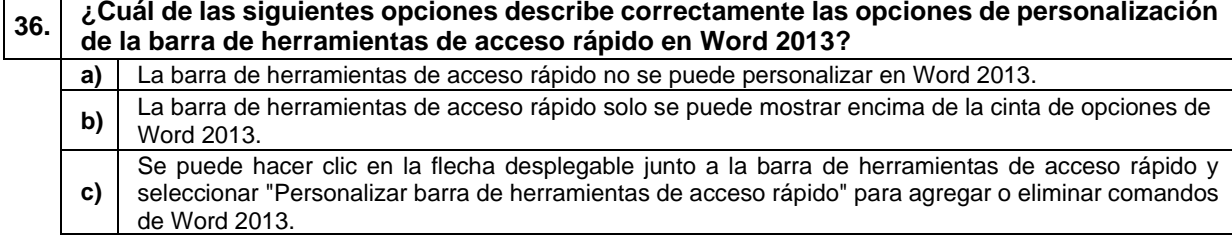

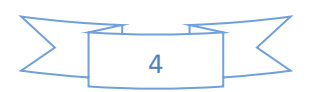

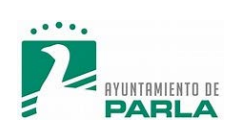

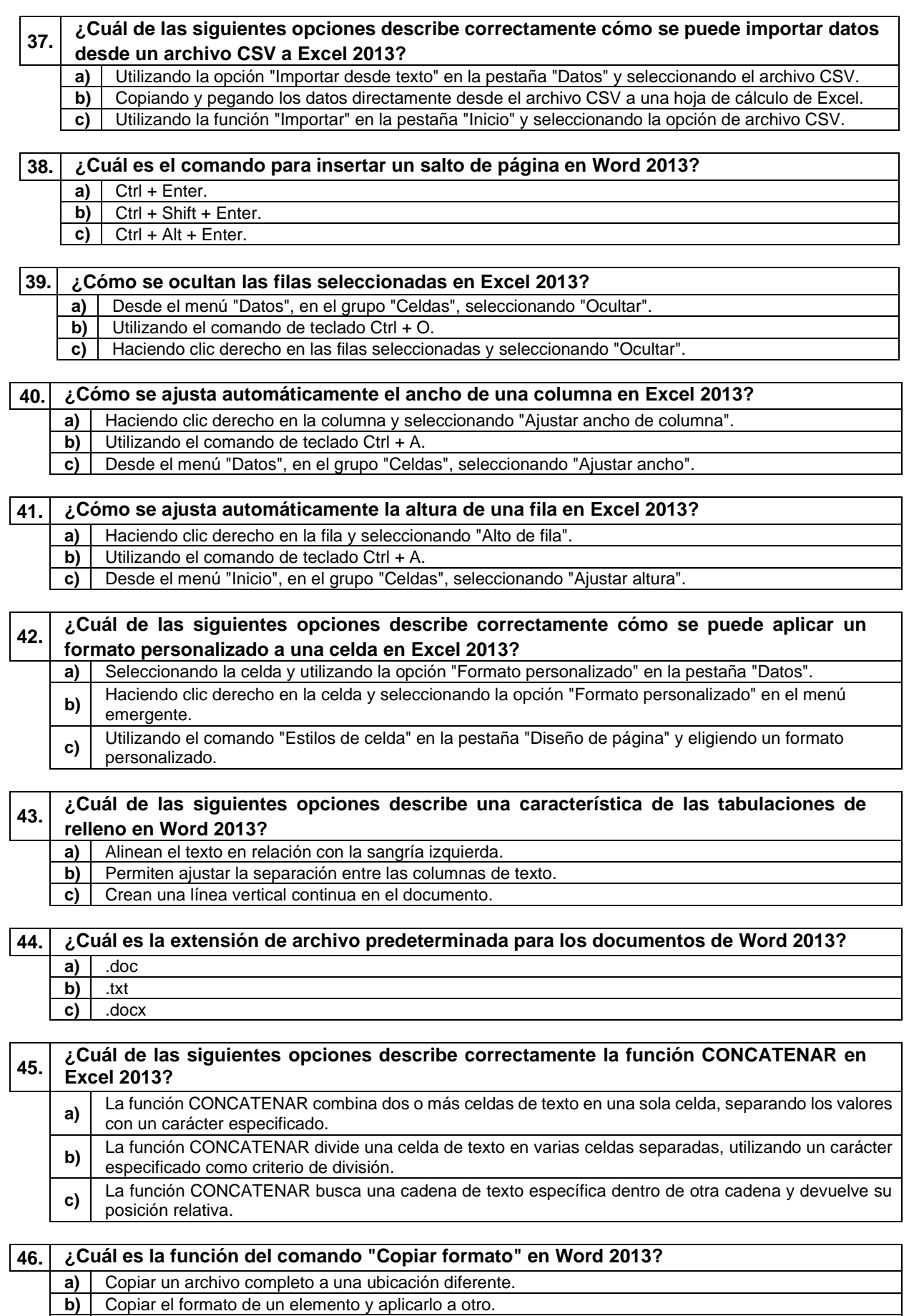

**c)** Copiar el contenido de un documento a otro.

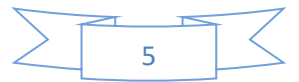

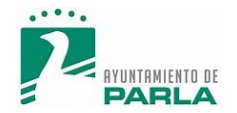

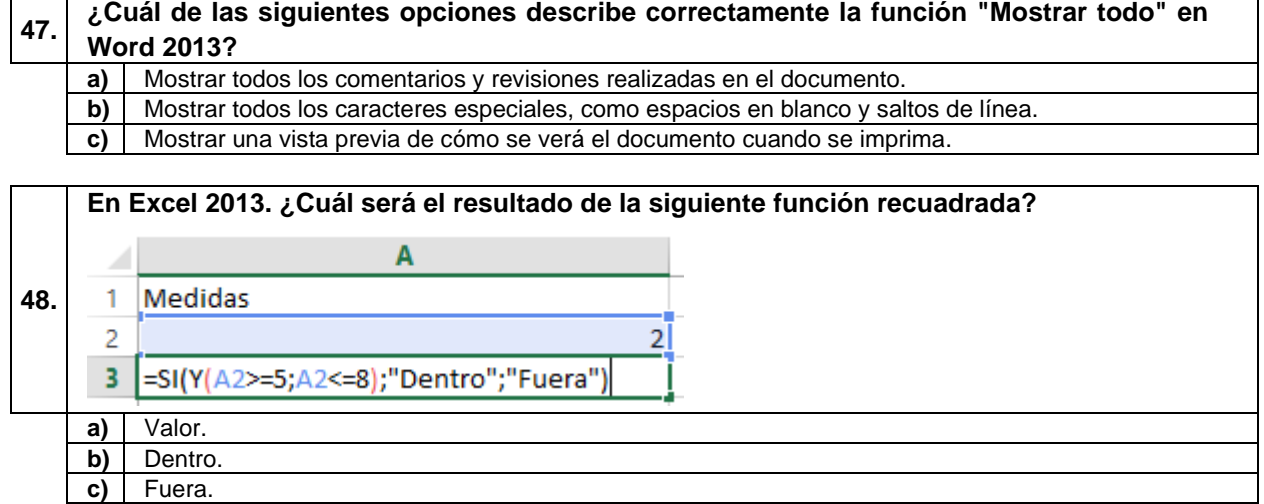

## **49. ¿Qué son los SmartArt en Word 2013?**

**a)** Herramientas para realizar correcciones ortográficas y gramaticales.

**b)** Plantillas prediseñadas para crear diagramas y gráficos visuales.

**c)** Características avanzadas de edición de imágenes y fotografías.

### **50. En Excel 2013, ¿cuál de las siguientes opciones NO es una opción de orden personalizado? a)** Ordenar según valores. **b)** Ordenar según fórmula. **c)** Ordenar según icono de celda.

## **A CONTINUACIÓN, SE ENCUENTRAN LAS PREGUNTAS DE RESERVA**

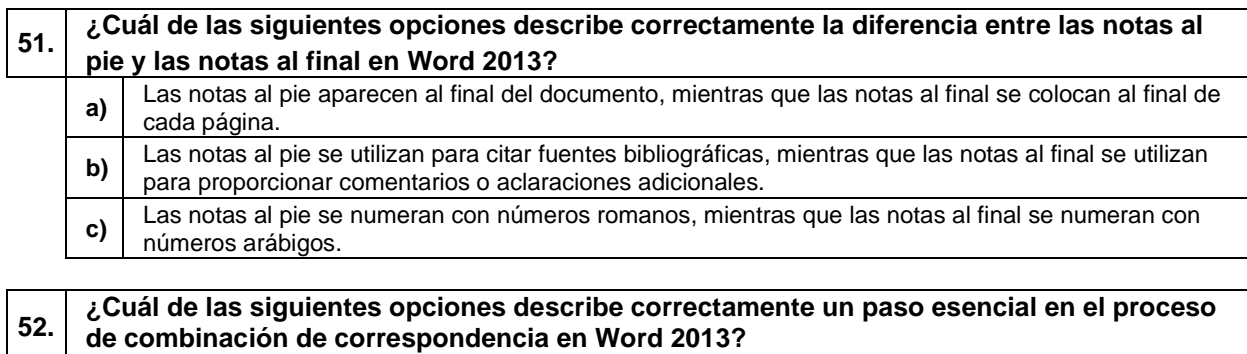

**a)** Crear una lista de destinatarios en Excel y vincularla al documento de Word.

**b)** Seleccionar un diseño de página predefinido antes de iniciar la combinación de correspondencia.

**c)** Utilizar la función "Buscar y reemplazar" para personalizar cada carta individualmente.

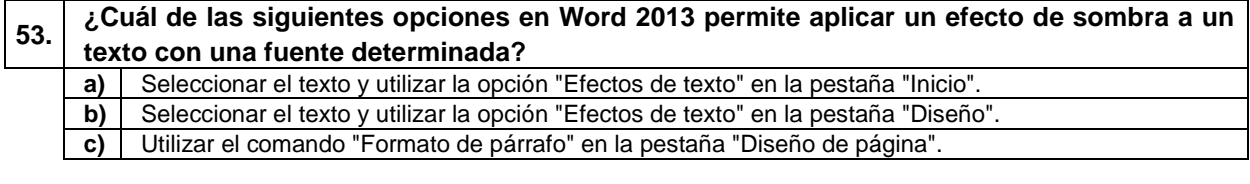

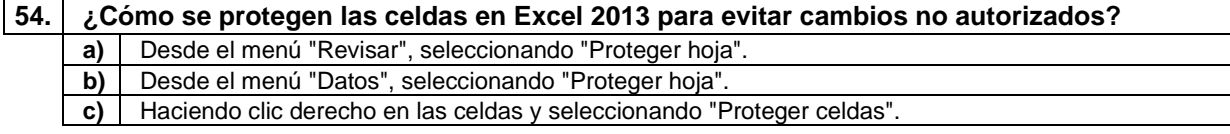

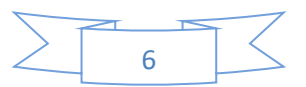

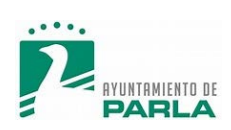

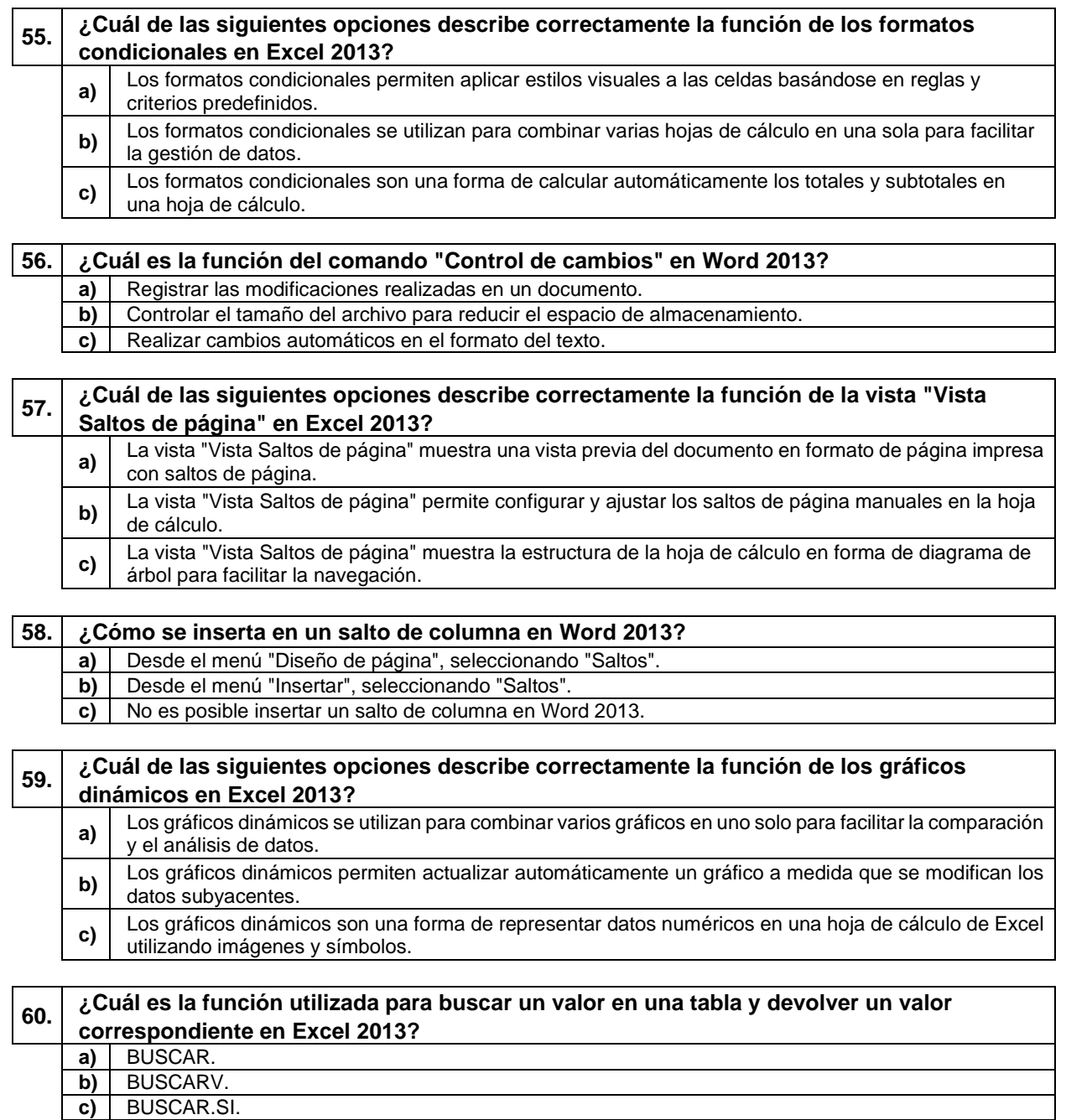

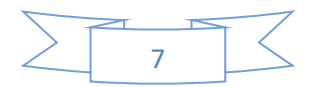

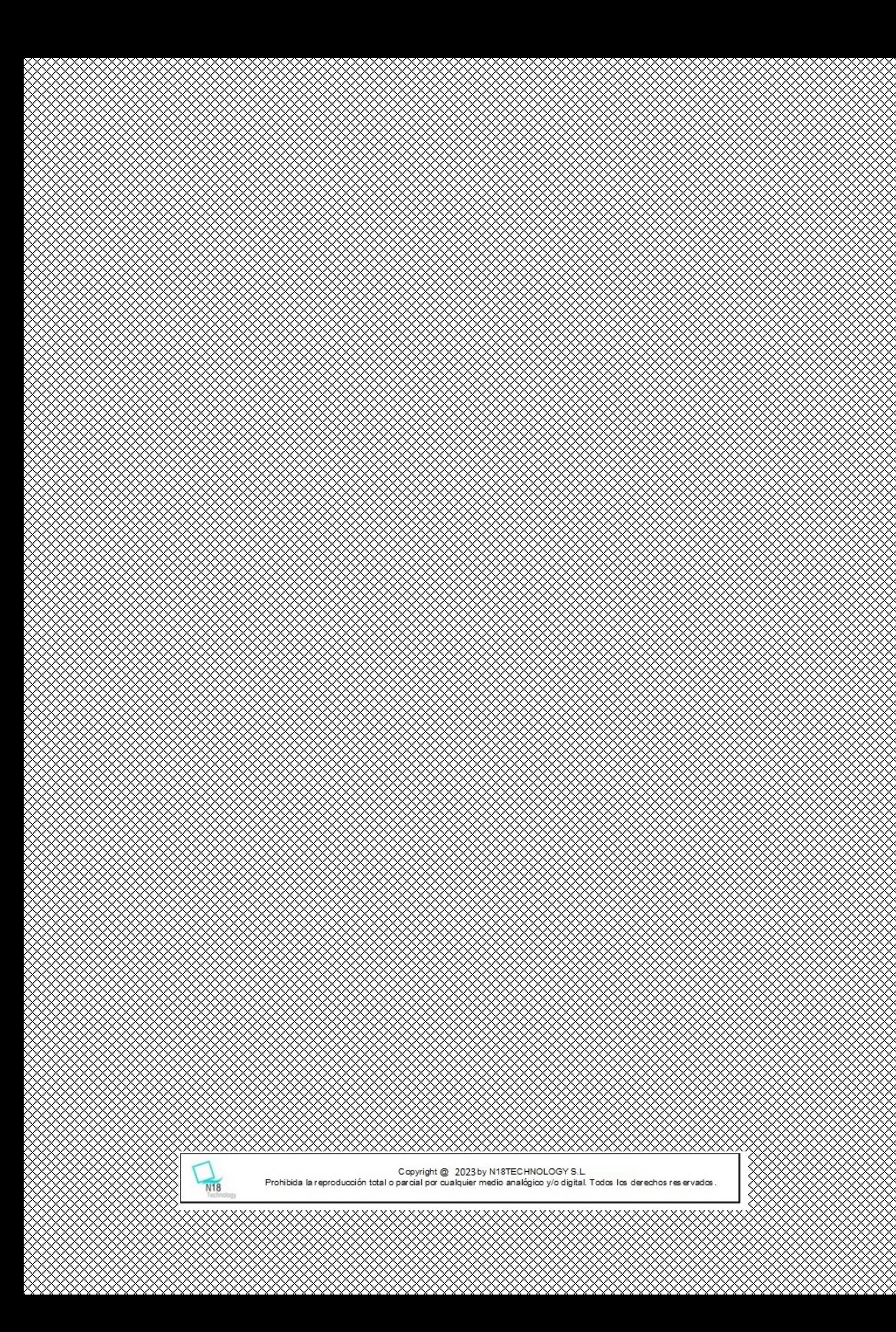

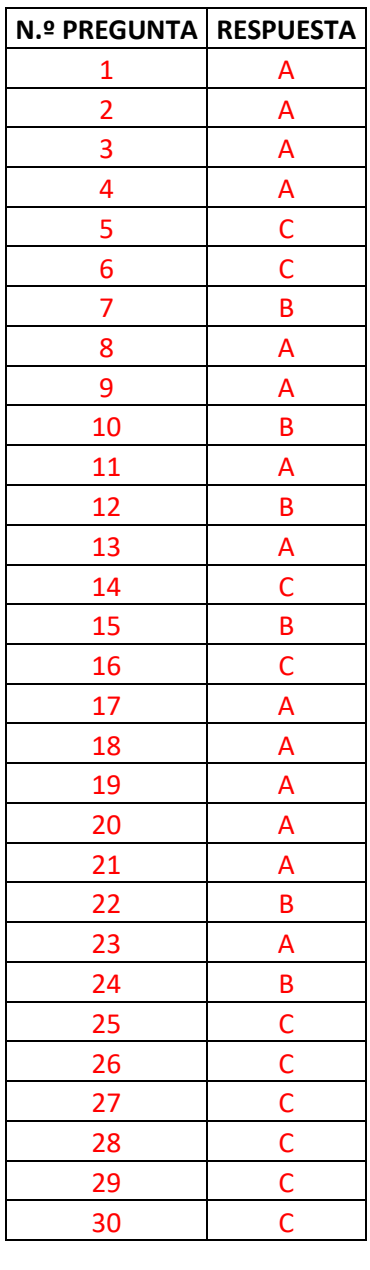

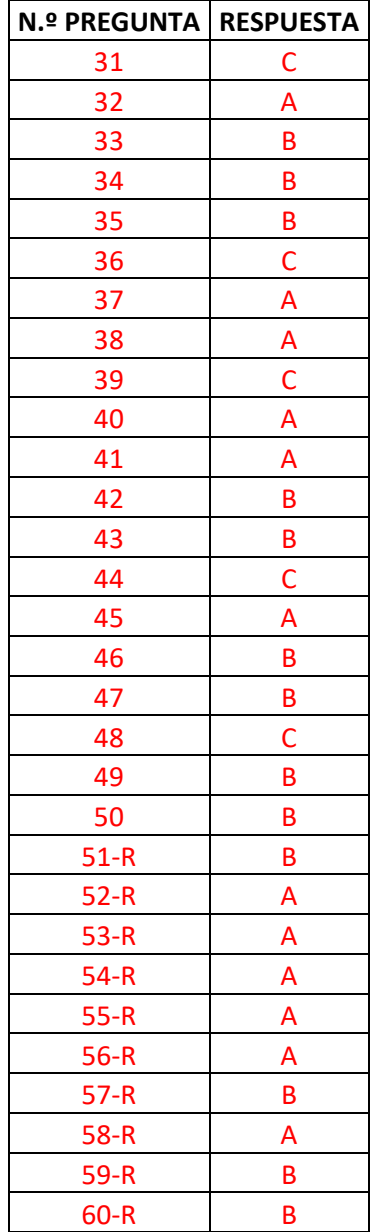